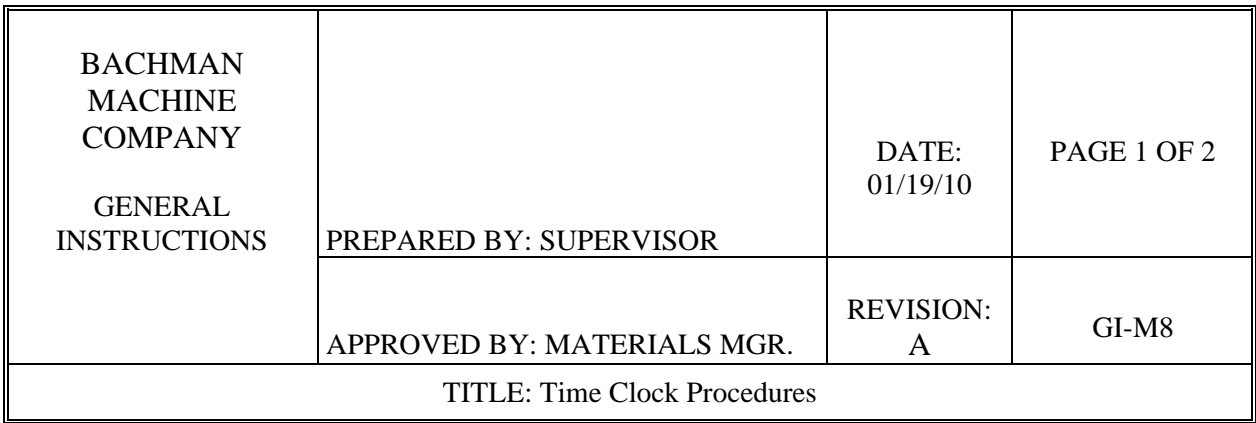

## 1.0 PURPOSE

The purpose of this instruction is to describe the Time clocks and proper use.

## 2.0 SCOPE

This instruction applies to all BMC employees expected to use the time clocks for their work time and reporting inventory related information.

## 3.0 RESPONSIBILITY

Each individual department manager is responsible for adhering to this time clock procedure, working with the shift supervisors.

- 4.0 DEFINITIONS N/A
- 5.0 REFERENCE DOCUMENTS N/A
- 6.0 Procedure
	- 1) To clock in or out:
		- a. Scan your name and verify your employee number
		- b. Scan "Menu Type"- (Time)
		- c. Scan "Trans Type"- either "Clock In" or "Clock Out"
			- i. Scanning "Clock In" will display #1
			- ii. Scanning "Clock Out" will display #2

GI-M8 REV. A PAGE 1 OF 2 01/19/10

## 6.0 PROCEDURE (continued)

- 2) To clock off of a job:
	- a. Scan your name and verify your clock number
	- b. Scan "Menu Type" (Job)
	- c. Scan "Trans Type" (Run or Setup) Select Run
	- d. Scan job number on "Bar Code Sheet" from press
	- e. Scan correct "Operation" from "Bar Code Sheet"
		- i. 10 Production
		- ii. 8 Packing/Rework
		- iii. 6 Helper
		- iv. 1 Tool Maintenance
	- f. Enter quantity of parts you ran- be sure to subtract all scrap parts
	- g. Enter quantity of parts scrapped
	- h. Enter 23 for "Reason Code"- **this is always 23**
	- i. Scan "No for Op. Complete", or type N and press enter.
	- j. Press "Enter" for "Location"
	- k. Press "Enter" for "Lot"
- 3) To clock off a Setup:
	- a. Scan your name and verify your clock number
	- b. Scan "Menu Type"- (Job)
	- c. Scan "Trans Type" (Setup)
	- d. Scan correct job number from "Bar Code Sheet" at the press
	- e. Scan "Operation Number" this is usually a 10 or 20.
- 4) To clock off indirect shop time (use Indirect Menu Barcode Sheet at time clock):
	- a. Scan your name and verify your clock number
	- b. Scan "Menu Type"
	- c. Scan "Trans Type"
	- d. Scan "Labor Code"
		- i. Use "Prod. Code" barcode
- 5) If you make a mistake during any "time clock" procedure, press clear or F3 start over.
- 6) If you complete a time clock transaction and some information is not correct, for example- incorrect parts count, please advise your lead-man or supervisor, so they can take appropriate actions.